## **Transfer von Ressourcen zwischen zwei itslearning Accounts:**

## Warum habt ihr überhaupt zwei Accounts?

Als Studierende erhaltet ihr einen Uni-Bremen itslearning Account *(Erkennt ihr an dem Hinweis "Uni" hinter eurem Namen).* Sobald ihr als Stadtteilschullehrkraft oder Referendar\*in an einer Schule arbeitet, erhaltet ihr einen weiteren Account.

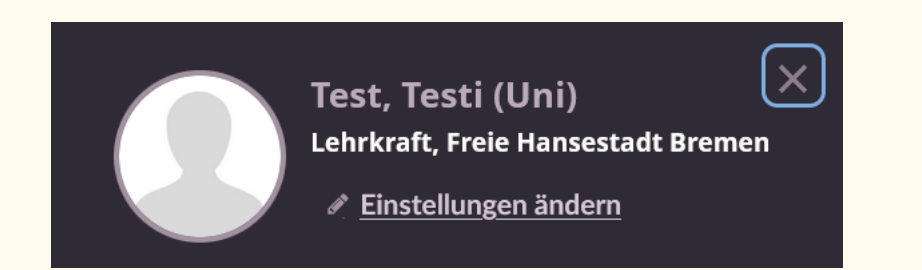

## Warum ist es notwendig die Dateien zu transferieren?

Eure Uni-Accounts werden Ende des Jahres gelöscht. Deswegen würden eure Ressourcen *(Aufträge, Seiten, Pläne etc.)* und auch eure hochgeladenen Materialien mit diesem Account zusammen verschwinden. Um diese zu sichern, empfiehlt sich daher der Transfer.

## Wie transferiere ich meine Ressourcen von einem Account zum anderen?

Hierfür müsst ihr zunächst mit beiden Accounts in dem Kurs: Unterstützung Schulen eingeschrieben sein. *(Über den Kurskatalog zu finden)*

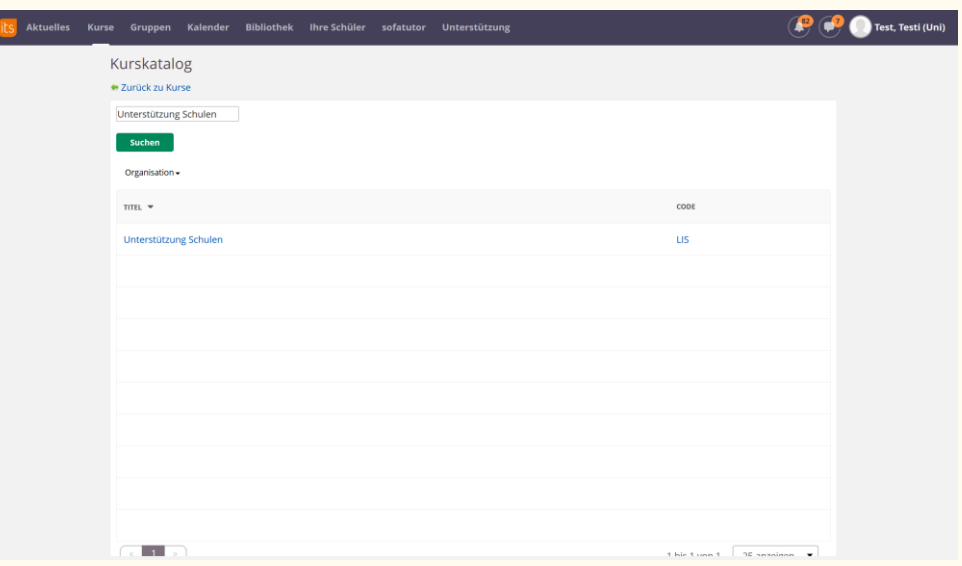

Anschließend erstellt ihr mit eurem Schul-Account einen Kurs *(z.B. Materialien-Testi)* und ladet euren Uni-Account in diesen Kurs ein. *(Wichtig: Beide Personen müssen die Rolle der Lehrkraft erhalten)*

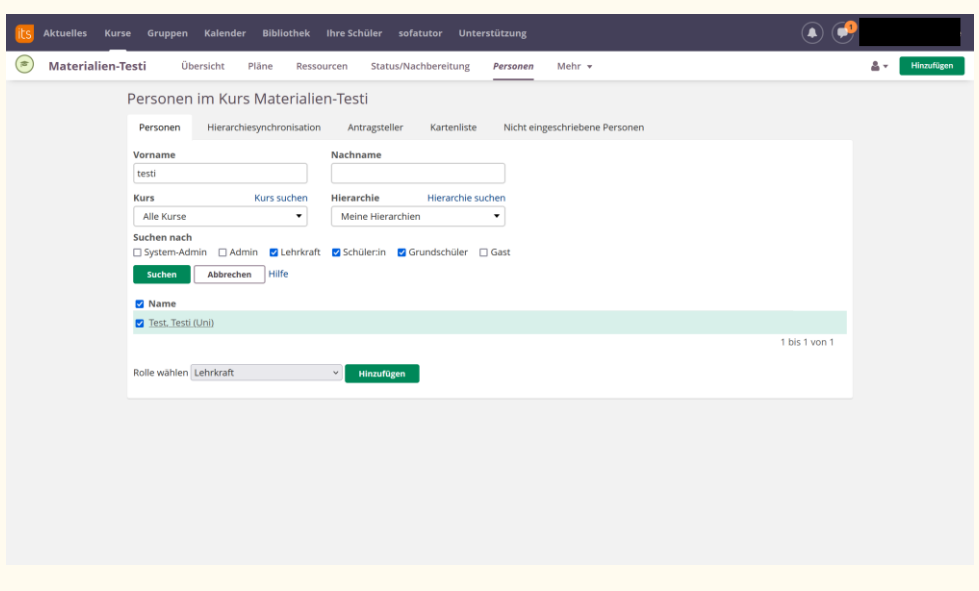

Das itslearning-Unterstützungsteam, Referat 10 SKB, Dezember 2022

Nun könnt ihr eure Materialien von eurem Uni-Kurs in euren "Material-Kurs" *(Hier: Materialien-Testi)* verschieben.

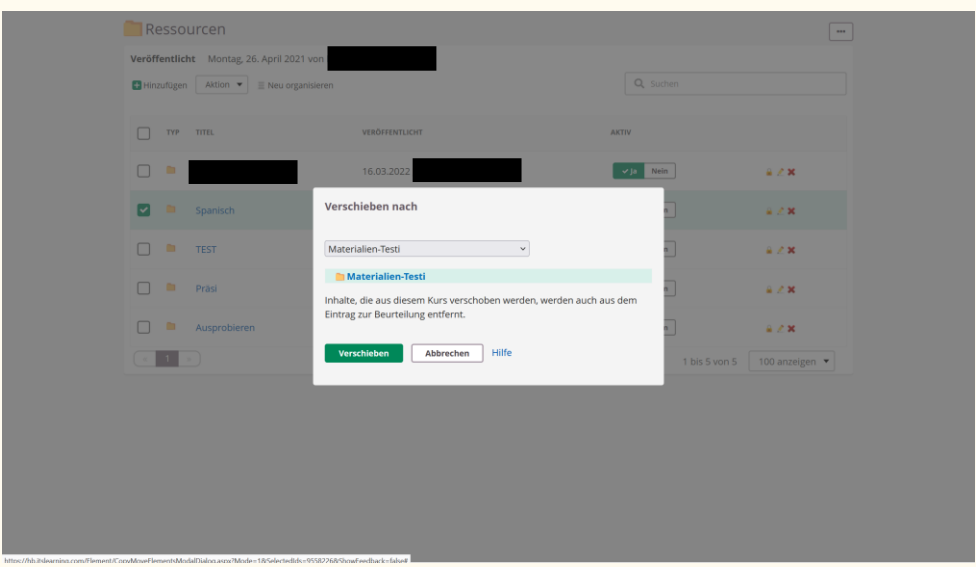

Wenn dann am Ende des Jahres der Uni-Account gelöscht wird, fällt dieser "einfach" aus dem Kurs und nur euer Schul-Account, mit den Dateien, verbleibt. *(Alternativ könnt ihr euren Uni-Account auch aus dem Kurs löschen.)*

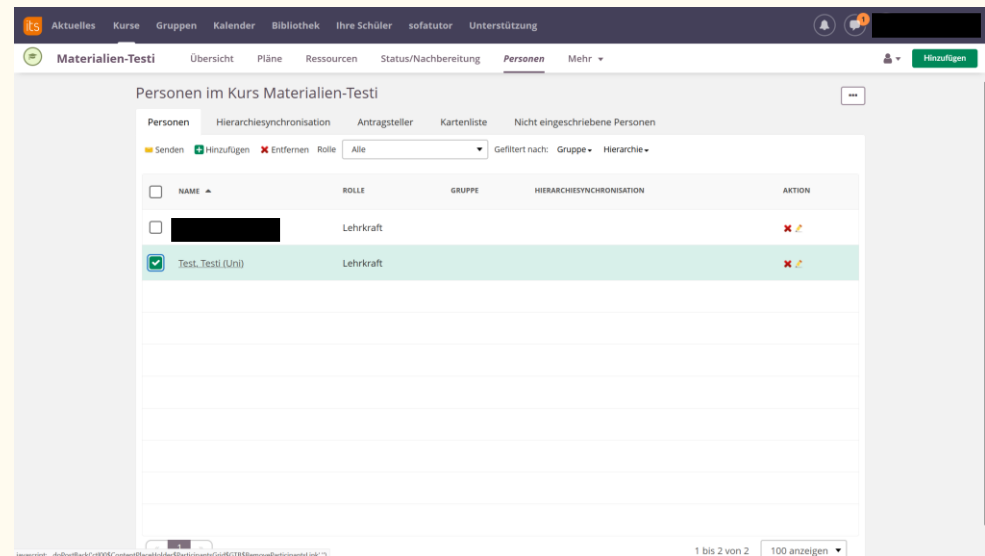

Das itslearning-Unterstützungsteam, Referat 10 SKB, Dezember 2022